# **Кратко ръководство на потребителя за мишка Thermaltake Level 20**

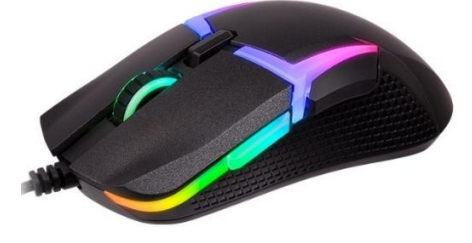

## **I. Главни характеристики:**

- Omron проектирани суичове с 50 милиона клика живот:1 и 2
- Подсветка на 4 зони с 16.8 милиона цвята: 3 и 6
- Вградена памет на самата мишка за светлинни ефекти, макроси и DPI настройки.

За да смените между левите и десните бутони, натиснете и задръжте тези бутони.

Когато свързвате мишката в USB порт:

Бутоните 1 +3: Бутоните от дясната страна (За употреба от левичари) Бутоните 2 + 3: Бутоните от лявата страна (За употреба от десничари).

### *Бележка: По подразбиране мишката е настроена за употреба от десничари.*

- A. Ляв бутон
- B. Десен бутон
- C. Скрол бутон
- D. Превключвател на профил
- E. Бутон 5
- F. Бутон 6
- G. Бутон 7
- H. Бутон 8
- I. Тефлонови крачета на мишката
- J. Оптичен сензор Pixart PMW-3389

### **II. Системни изисквания:**

- Компютър със свободен USB порт
- Windows Win 7/ Win 8/ Win 10
- Интернет връзка
- 200 МВ свободно пространство на твърдия диск

### **III. Технически спецификации:**

- До 8 бутона
- Оптичен сензор Pixart PMW3389 с резолюция до 16000 DPI
- Omron проектирани суичове с 50 милиона клика живот
- Подсветка на 4 зони с 16.8 милиона цвята
- TT RGB Plus съвместима
- Поддържа Гласов Контрол с Изкуствен Интелект (AI)

## **IV. Хардуерно инсталиране:**

- 1. Свържете USB конектора към вашия компютър. На екрана ще се появи известието (Намерен хардуер) (Hardware found).
- 2. Свалете гейминг софтуера за мишката Level 20 RGB от [www.thermaltake.com.](http://www.thermaltake.com/) Стартирайте инсталацията и следвайте стъпките по оказания на екрана начин.

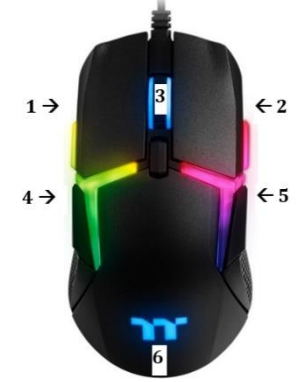

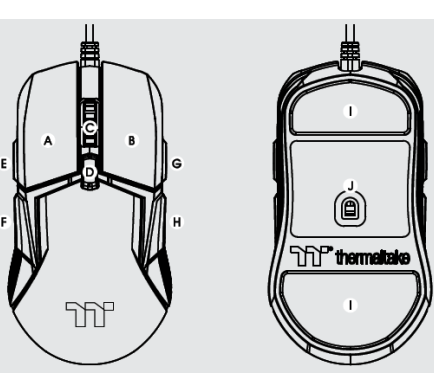

За да научите повече за тази мишка, моля посетете [www.thermaltake.com.](http://www.thermaltake.com/) 

#### **V. Oбщи условия:**

- Безопасен продукт, съобразен с изискванията на ЕС.
- Продуктът е произведен в съответствие със Европейския RoHS стандарт.
- Символът на WEEE (зачертана с кръст кофа за боклук), показва, че този продукт не е домашен отпадък. С подходящи средства за управление на отпадъците се избягват на последиците, които са вредни за хората и околната среда и са резултат от опасни материали, използвани в устройството, както и неправилно съхранение и обработка. Защитете околната среда, като рециклирате опасни отпадъци подходящо. За да получите подробна информация за рециклиране на този продукт, моля, свържете се с вашия търговец или местна власт.

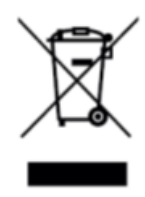